## **Acknowledging the Student Financial Disclosure Agreement**

The **"Student Financial Disclosure Agreement"** is an agreement that all students must review and acknowledge prior to the semester they are registering for. Upon clicking on the Student Registration link in Student Registration Self-Service, a dialogue box will popup informing the student there is an **"Action Item"** to review. To complete this process please follow the below steps:

1.Click on **Register for Classes**:

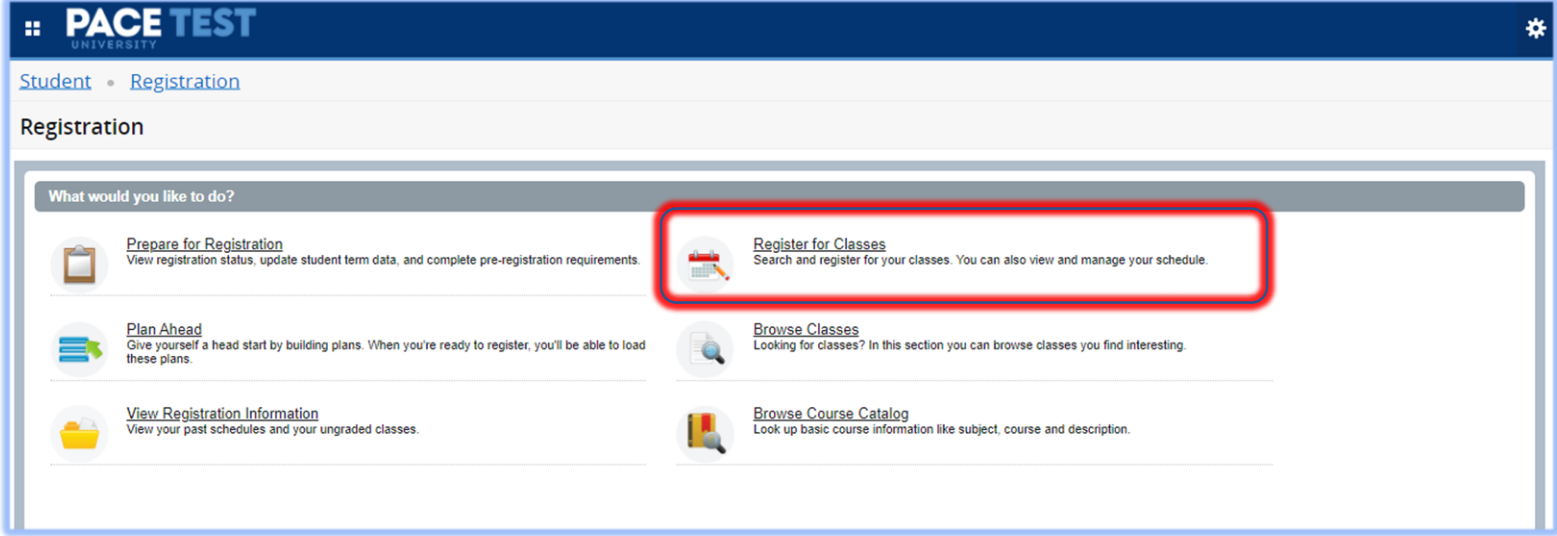

2. The following dialogue box will appear informing the student there is a pending Action Item to complete. Click **Continue** to go to the Action Item:

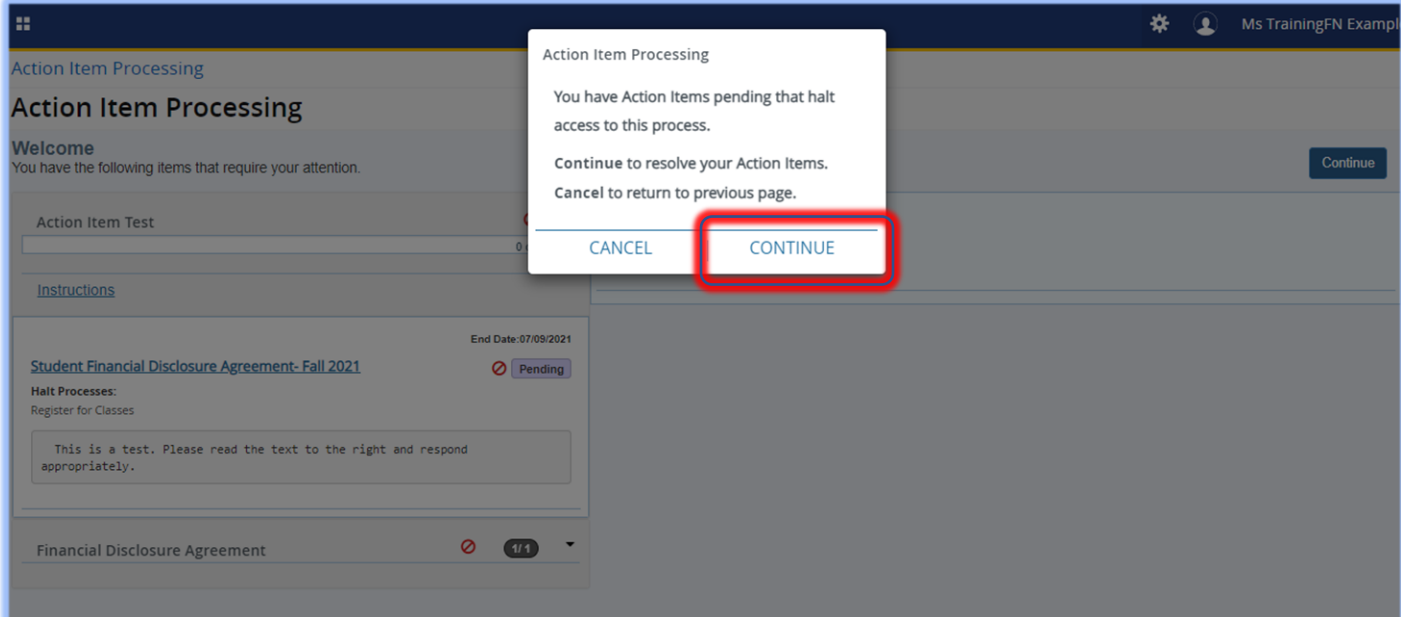

3. Follow the instructions and **click the gray box on the left-hand side** of the screen to open the Action Item:

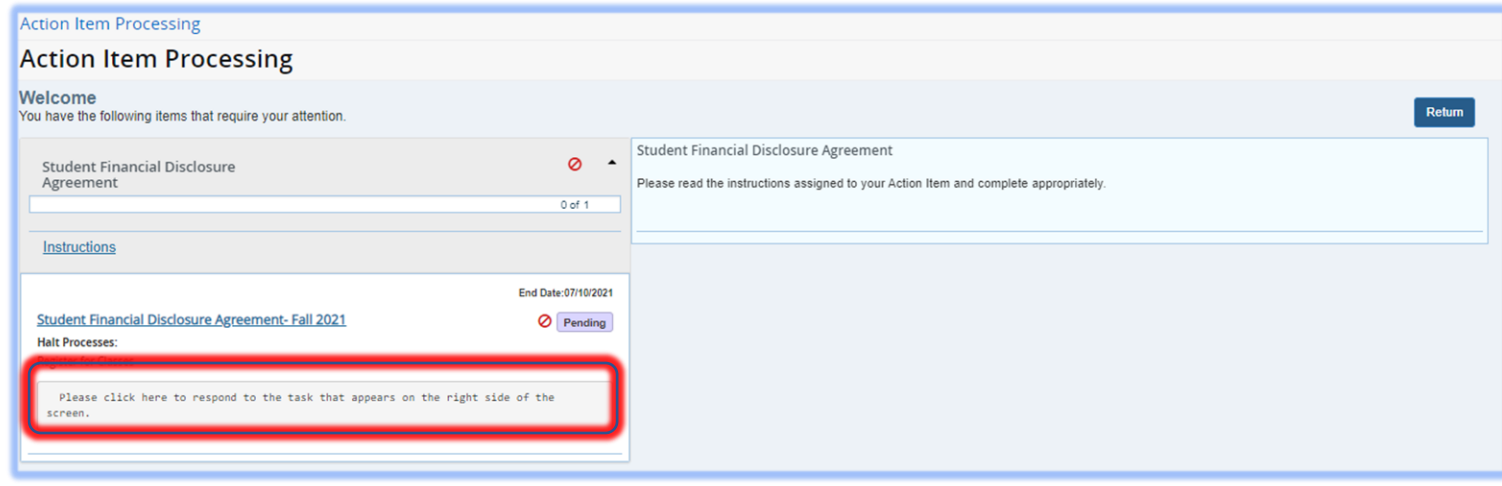

4. The **Student Financial Disclosure Agreement will appear** on the right-hand side. Click on the **"I agree to the terms of the Financial Disclosure Agreement" checkbox** to move forward. Then click **Save**:

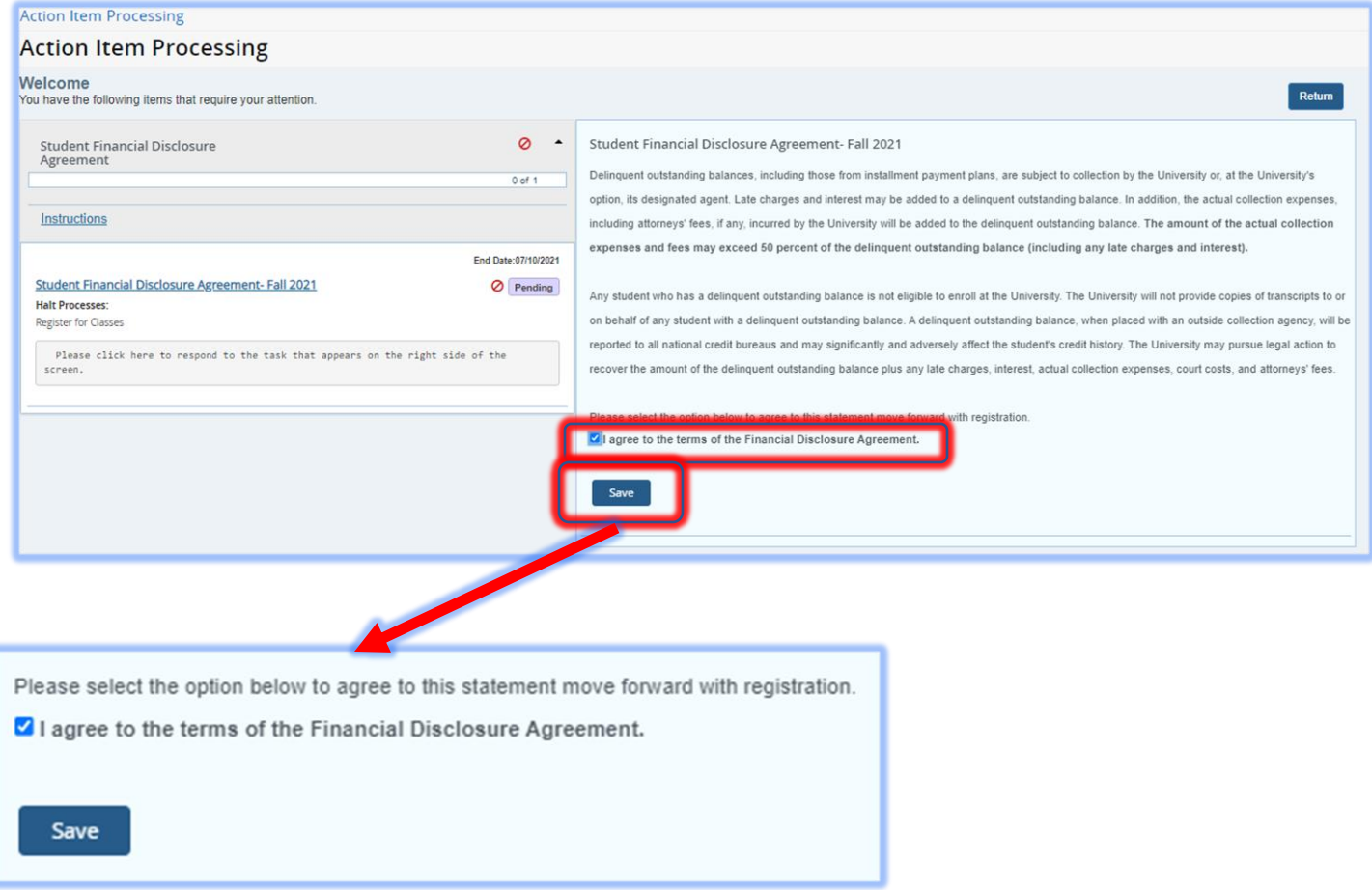

5. Once saved, the left-hand side will show the Action Item has been completed. The student can now return to the Student Registration site to begin the registration process:

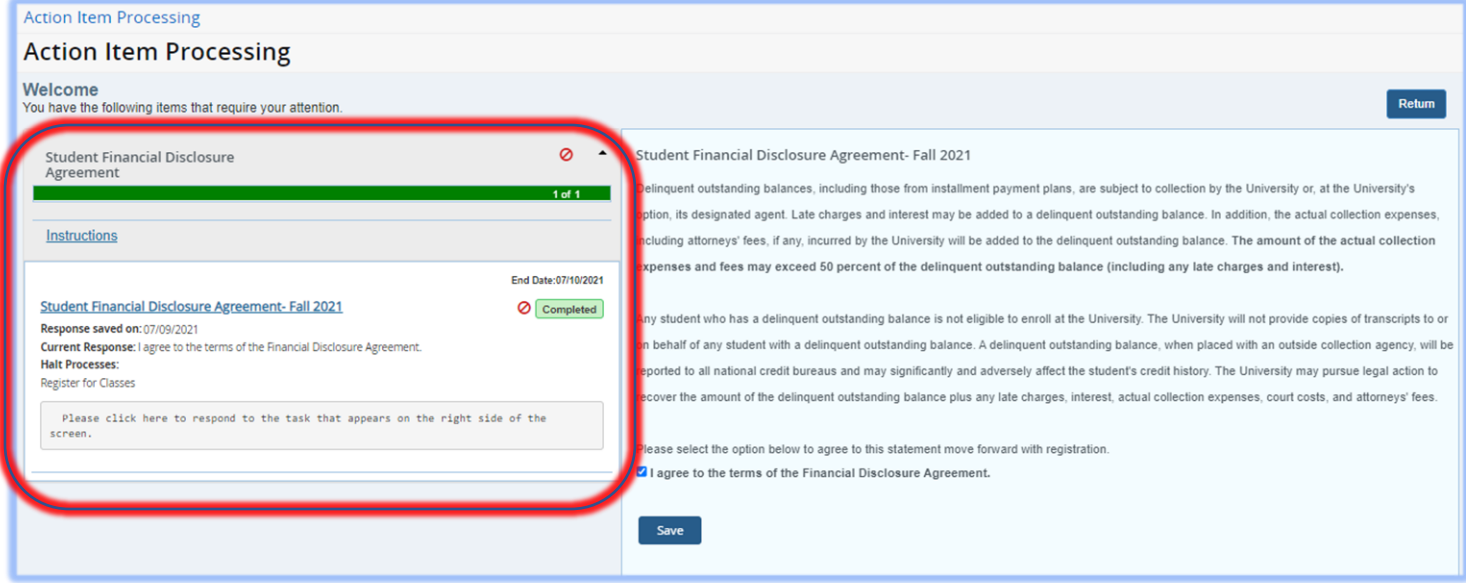